## Setting Up an X Box Controller to be Compatible with Centroid Acorn, Version 1.0

## **By R. G. Sparber**

Protected by Creative Commons.<sup>1</sup>

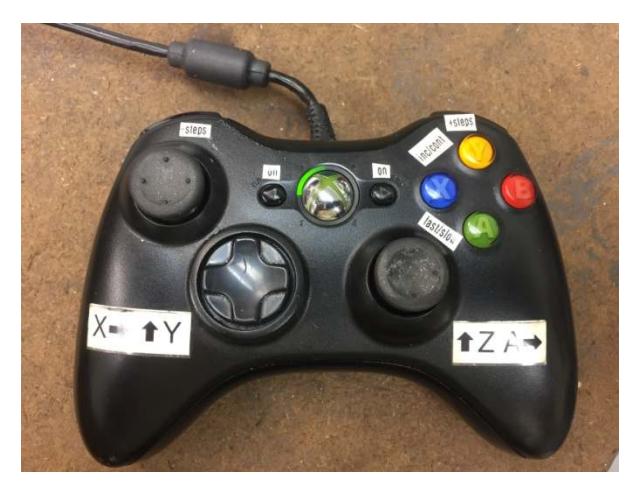

The X Box Controller (XBC) has been around since 2001. It is a very solid design, rugged, excellent human/machine interface, and low cost (\$15 at Wal-Mart).

By adding a bit of software from reWASD (https://www.rewasd.com ) for \$6, you can set up the XBC to generate any keystroke you want on any button or joy stick you want.

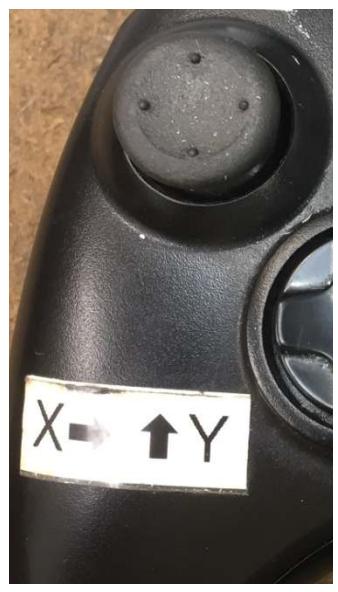

For example, I have chosen to control my X axis with the upper left joy stick. Moving it to the right moves the cutter with respect to the table to the right. Moving the stick to the left moves the cutter in the opposite direction. Additionally, I set up this joy stick to control my Y axis in a similar fashion.

See https://www.youtube.com/watch?v=y\_-tPoq\_2tU&t=69s for a demonstration.

 $\overline{a}$ <sup>1</sup> This work is licensed under the Creative Commons Attribution 4.0 International License. To view a copy of this license, visit http://creativecommons.org/licenses/by/4.0/ or send a letter to Creative Commons, PO Box 1866, Mountain View, CA 94042, USA.

Opening up the reWASD software, you are greeted with the provisioning screen. Press the " $\ddot{\odot}$ " button at the top to create a new profile. You can then name the profile. Mine is called X Box Controller with a subtitle of Centroid.

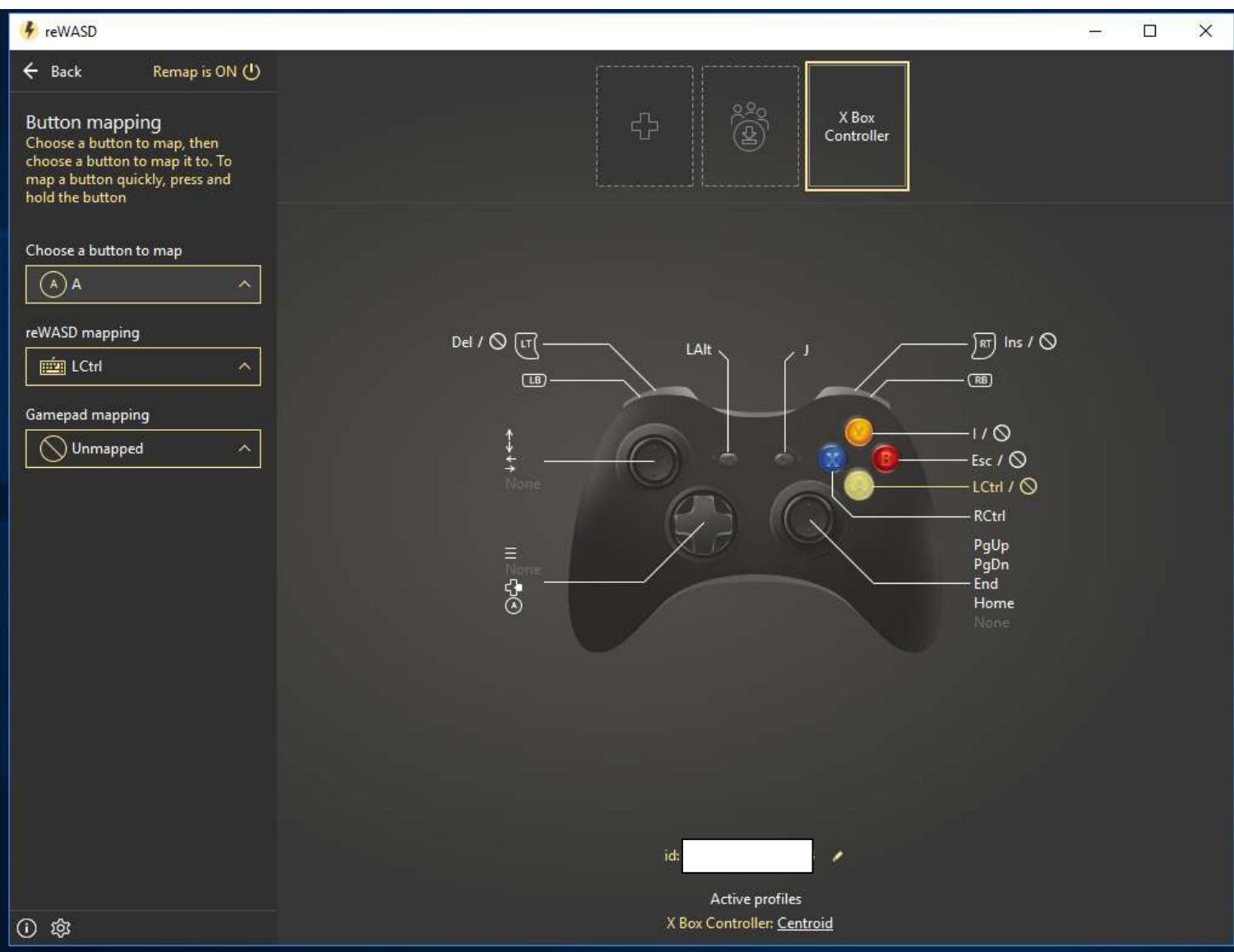

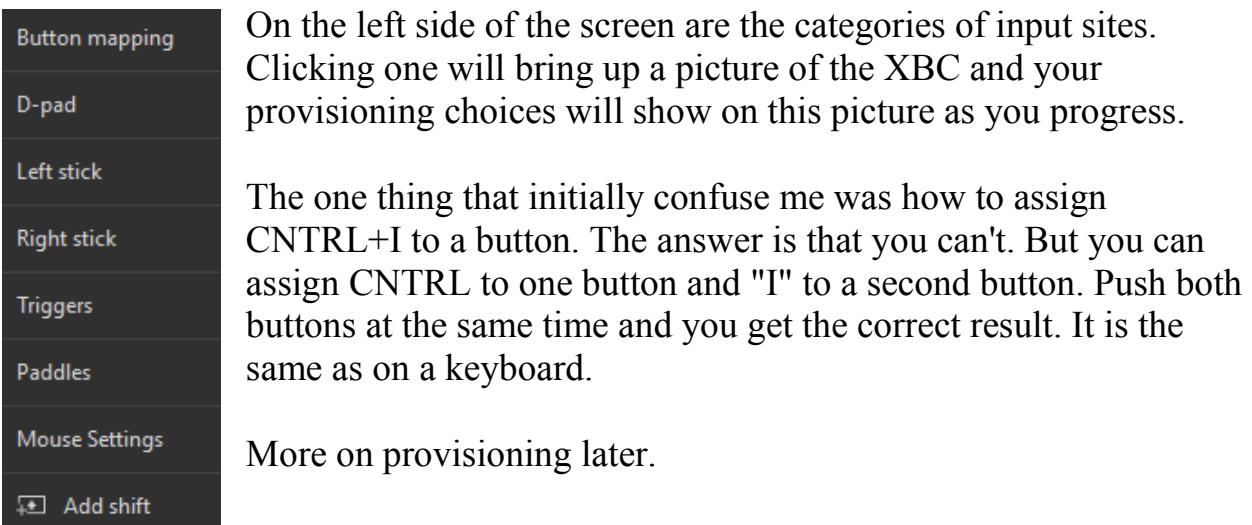

In this screen shot you can see all of my button assignments. The blue X button has been assigned the right Control key (RCtrl). The yellow Y button produces "I". Ignore the "/" and circle with a line through it for now.

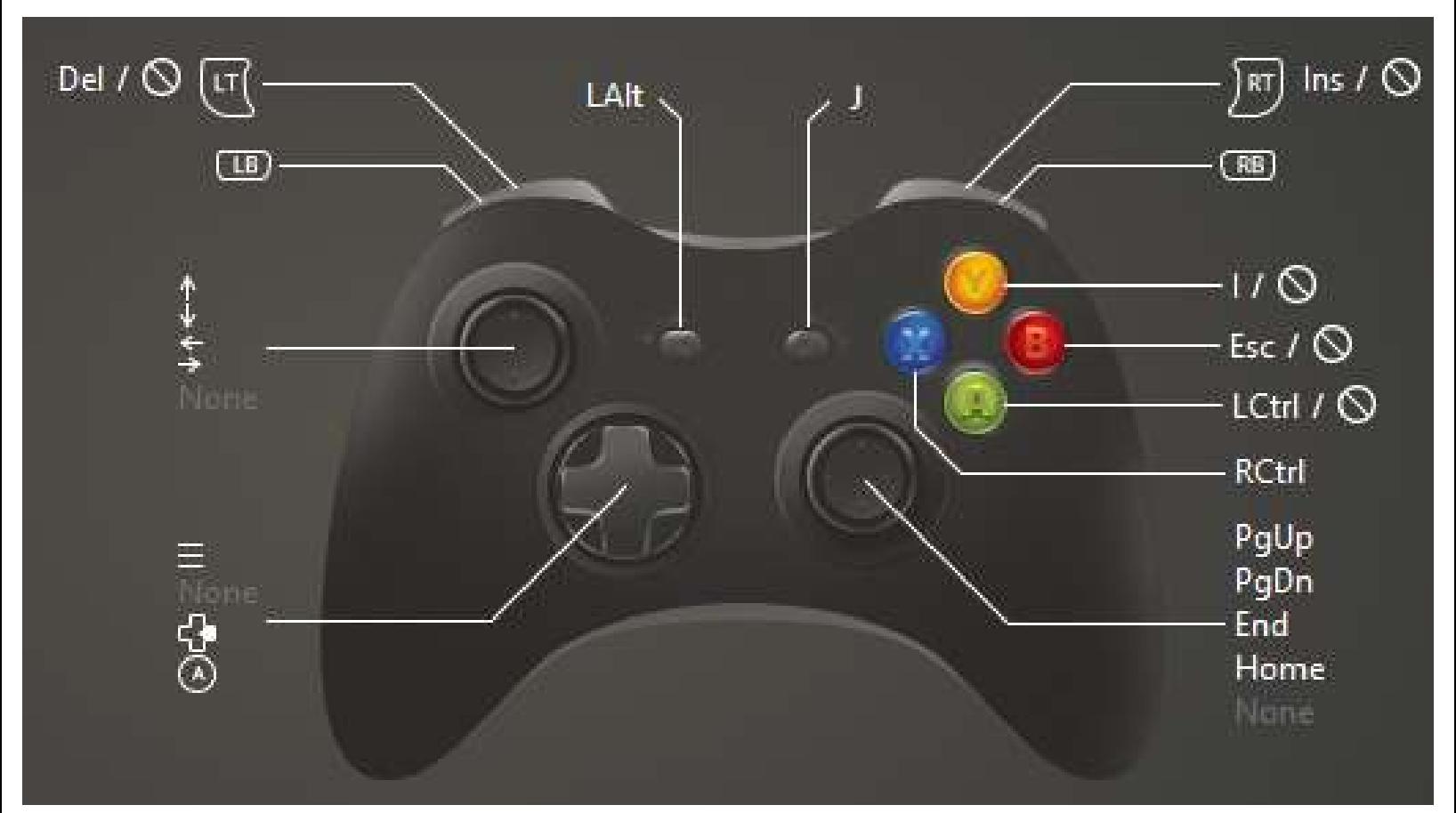

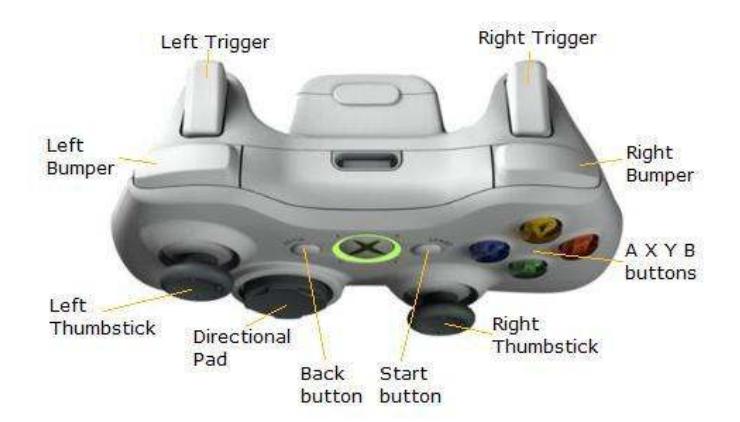

On the top edge of the XBC are two triggers which can't be seen from the front. I have assigned the Left Trigger (LT) the key Del (Delete) and the Right Trigger (RT) the key Ins (Insert).

To make sense out of these assignments, we need to look at Centroid's Keyboard Jog Panel.

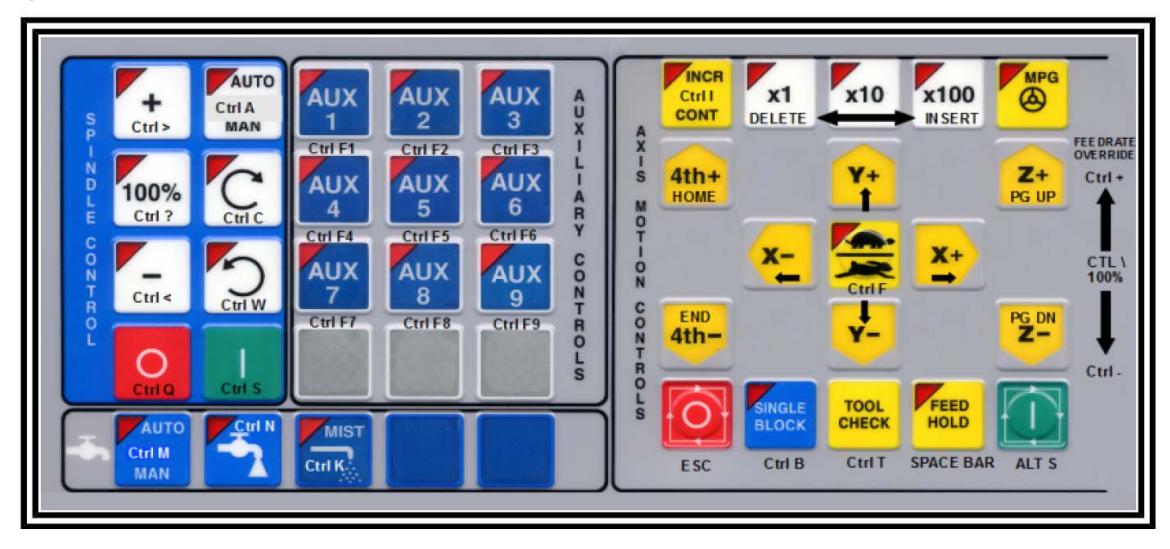

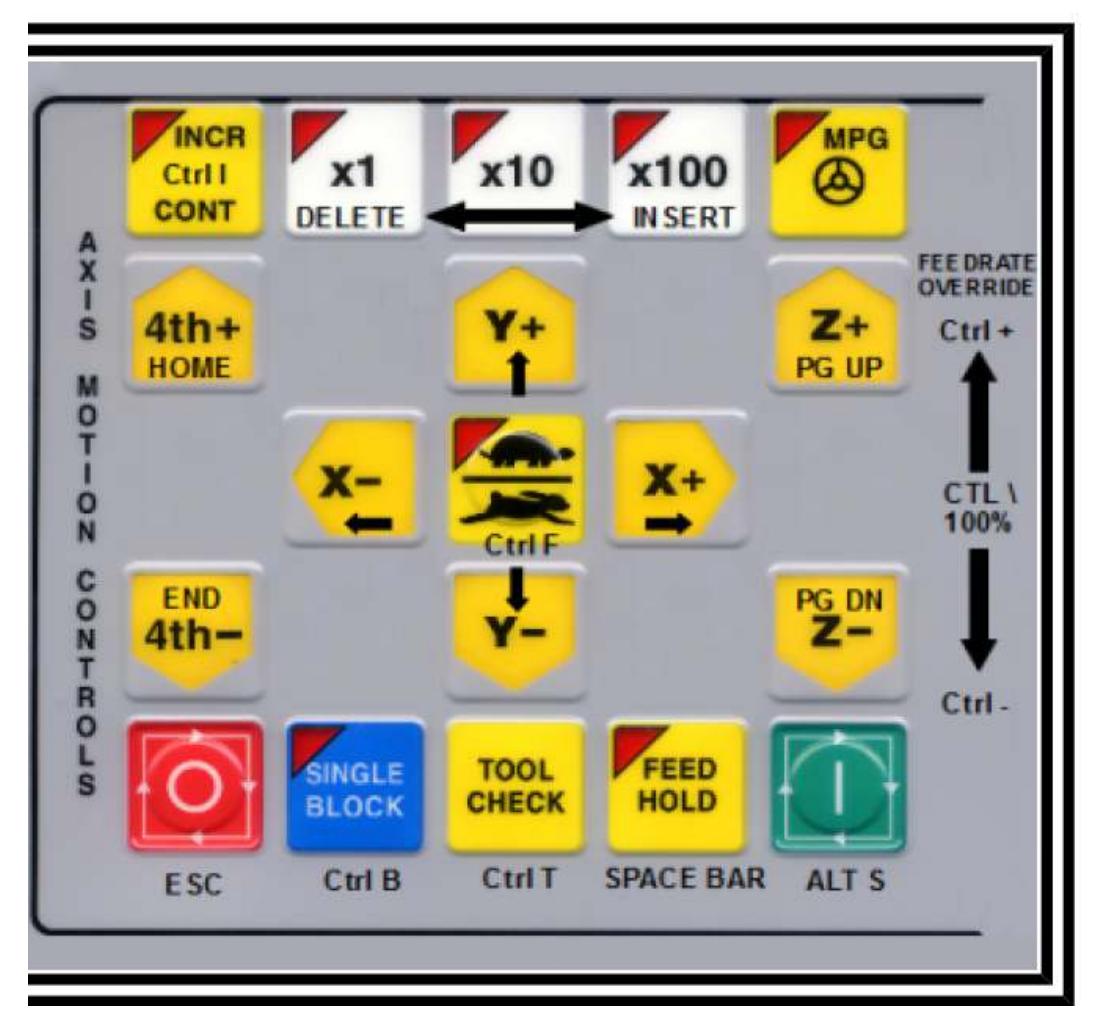

Notice in the right window at the top is "x1" and under it is DELETE. Press DELETE on the keyboard and the jog step size decrements by one order of magnitude. Press INSERT and the jog step size increments by one order of magnitude. In this way you can sequence from times 1 to times 10 to times 100 and back again. On the XBC I do this by pulling those triggers on the back of the unit.

Which of these keyboard shortcuts you choose to provision is entirely up to you.

The joy sticks not only respond to forward/backward/left/right movements, but they also can have different shortcuts assigned to how far you push the stick in any given direction. I chose not to use that feature.

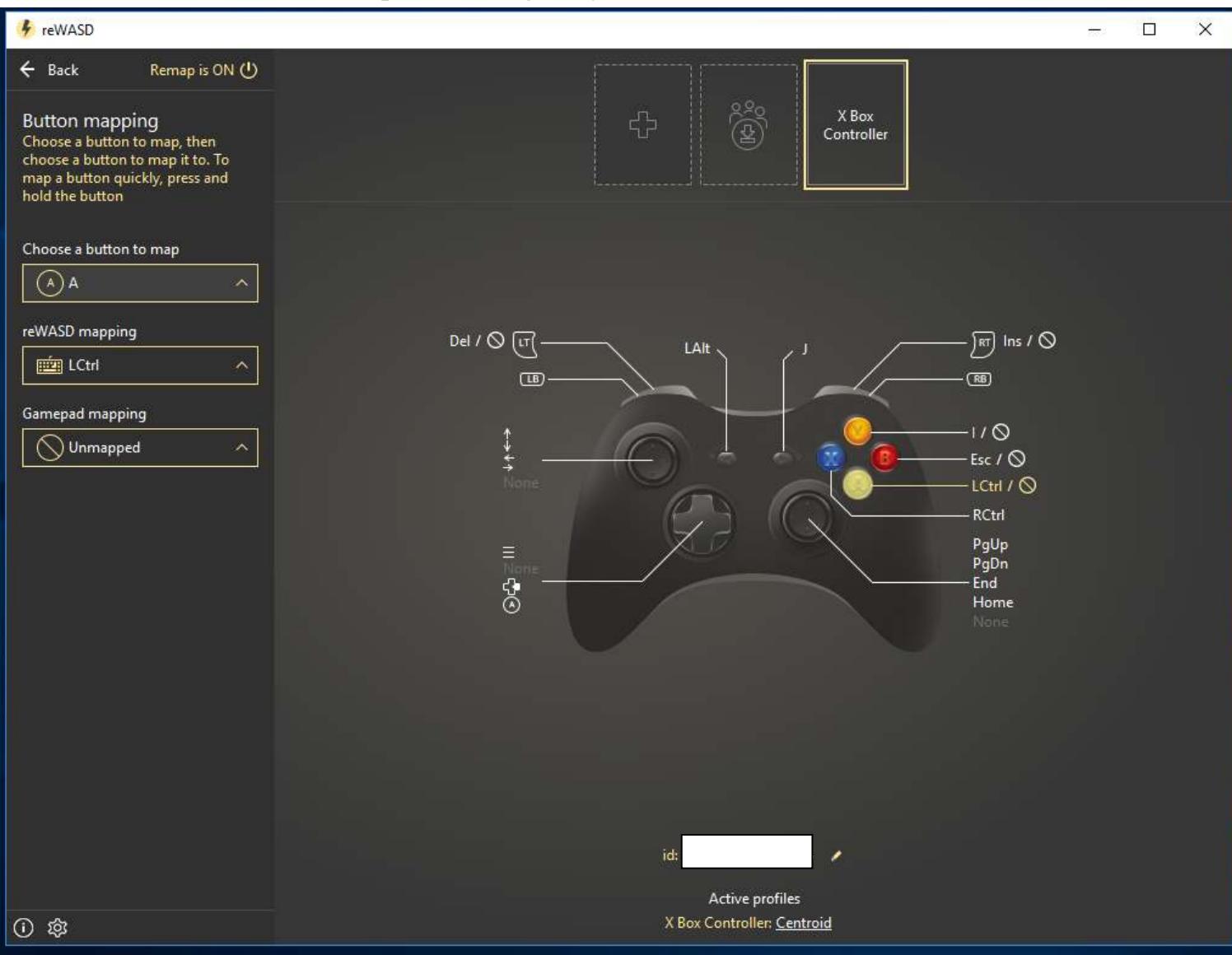

## This screen shot shows provisioning the yellow "A" button.

Note on the left are 3 drop down menus. The first one is titled **Choose a button to map**. I picked **A**. The second menu is called **reWASD mapping**. I decided to assign the left CTRL (**LCtrl**) button to it. The last menu is **Gamepad mapping**. Leave it Unmapped in all cases.

When done, push the Save button and you are ready to go.

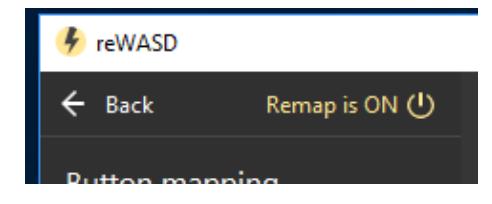

At least for the current version of the reWASD program, there is one more thing you must do. Either before or after you start the Centroid software, press the Windows button and start the reWASD program.

Then click on the button marked **Remap is OFF** at the top of the window.

That will cause it to change to **Remap is ON.** You can then close the program. Version 2.x of the program due out in September is supposed to have a way to essentially keep reWASD active at all times.

I welcome your comments and questions.

If you wish to be contacted each time I publish an article, email me with just "Article Alias" in the subject line.

Rick Sparber Rgsparber.ha@gmail.com Rick.Sparber.org

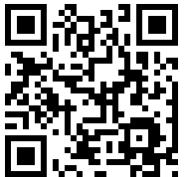